## **Using Tumblr to Post Mashup Videos**

Tumblr is a unique online experience, mixing social networking and blogging in a single website. With its easy-to-use platform and huge variety of posts that can be made, anyone can use and enjoy Tumblr!

To Create an Account

- 1. Visit Tumblr's website. [www.tumblr.com](http://www.tumblr.com/) If there is a user logged in already, click on the computer power icon in the upper right corner of the screen. ...
- 2. Enter your email address, choose a password, and select a unique URL. ...
- 3. Start posting!

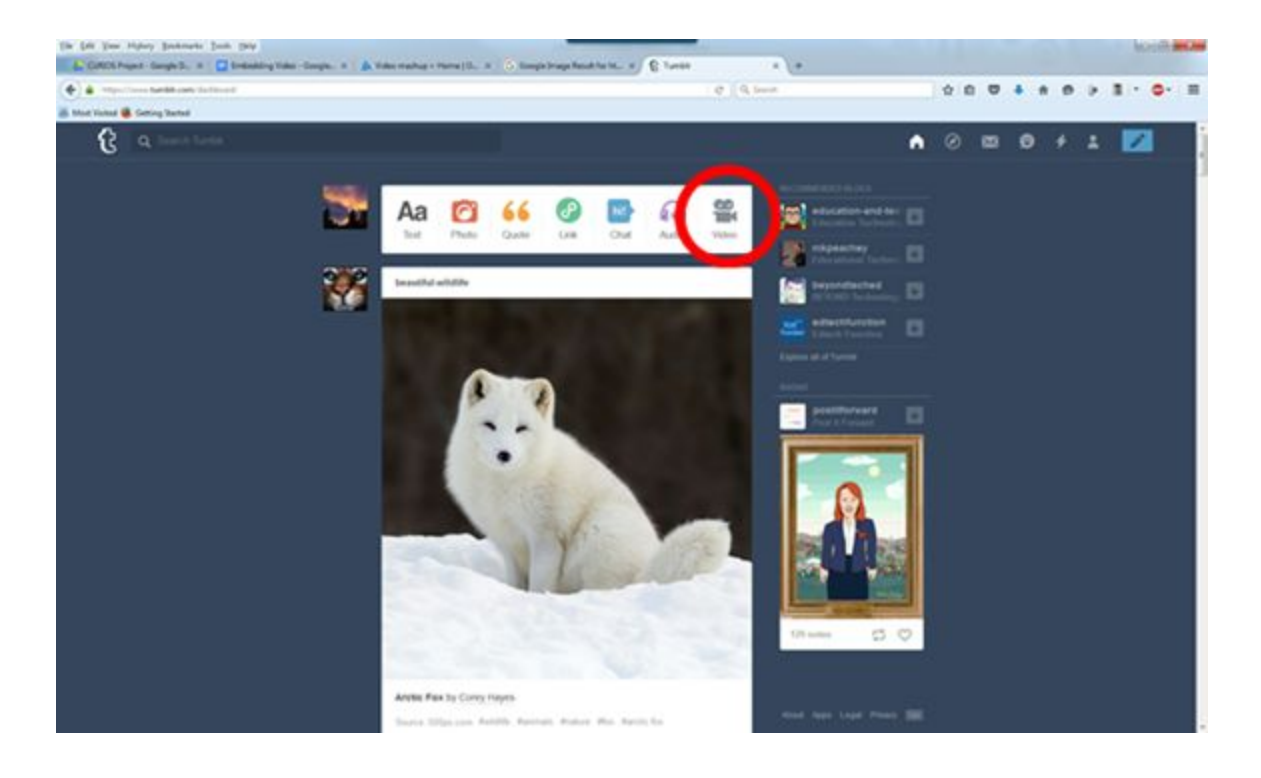

Tumblr allows you post multiple formats (Audio, Video, Pictures etc. ) To embed a video Copy and Paste the embed code generated from CVM. Click on the video icon in the Tumblr dashboard then click on Add Video from Web

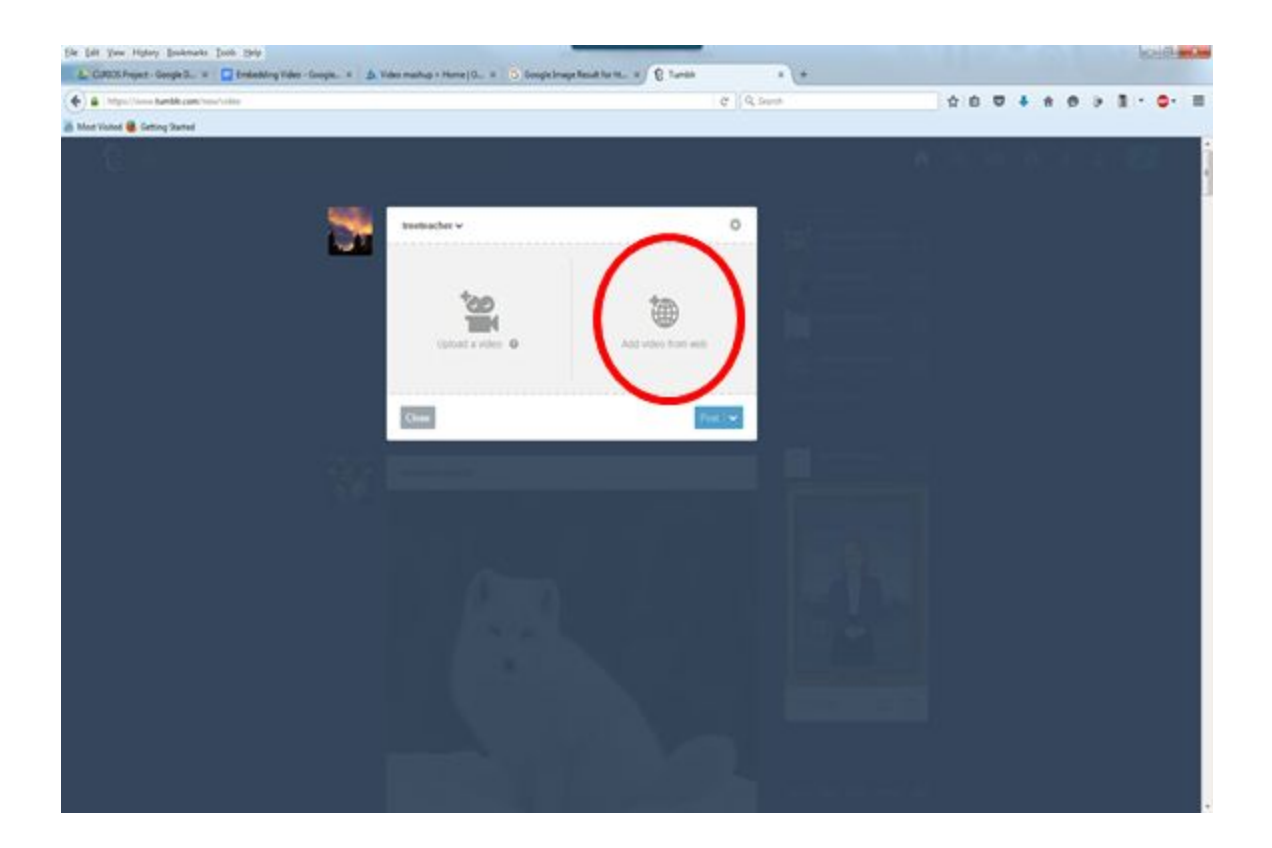

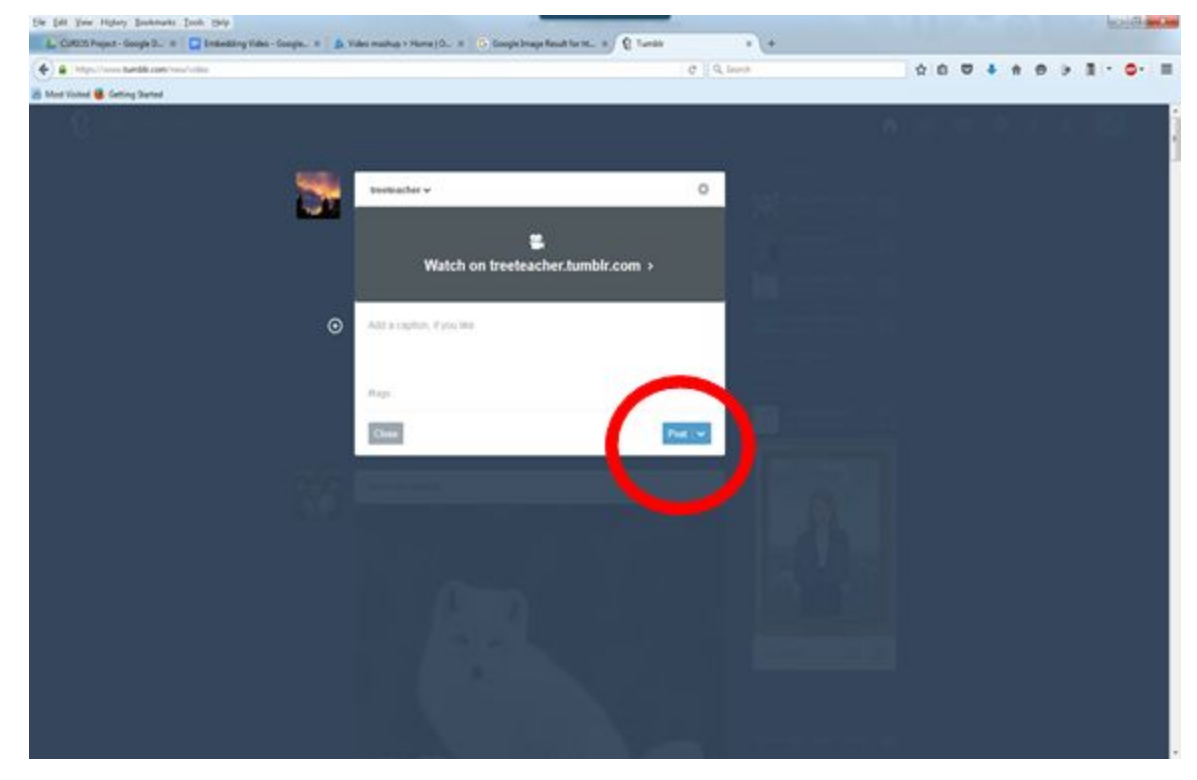

Click on Post

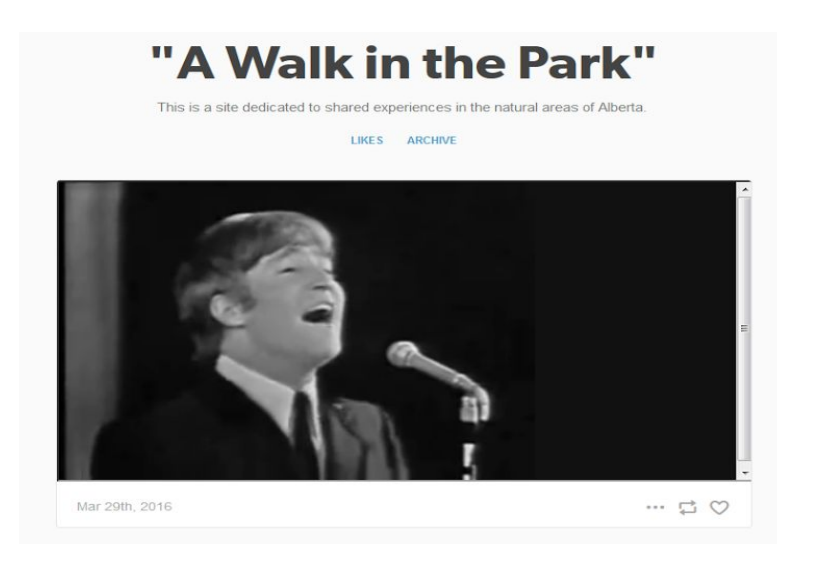

Click on Play and the embedded clip from the CVM will play